#### Visual Steps™

*Creating a Website with WordPres* makes use of the Visual Steps method developed for adult learners by Addo Stuur.

• Content - the special needs and requirements of the beginning user with little or no technical background have been taken into account.

• Illustrations - plentiful use of screen illustrations to show you if you are on the right track.

• Layout - large print makes it easy to read.

• Structure - self-paced, learn as you go. Proceed step by step with easy to follow instructions. What's more, the chapters are organized in such a way that you can skip a chapter or repeat another as desired.

#### The Studio Visual Steps Authors

The Studio Visual Steps team of authors consists of different professionals, all thoroughly experienced in their subject field. The proven Visual Steps methodology features:

- Easy, step-by-step instructions
- Screen illustrations for each step
- Explanations and additional background information in plain English

### Studio Visual Steps

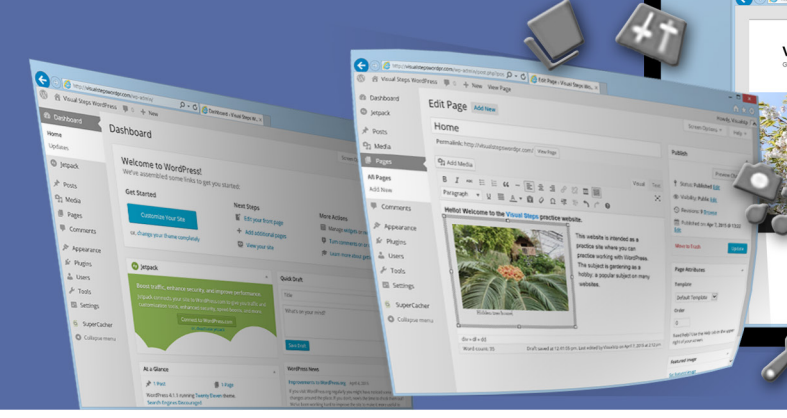

Choose a theme and layout

Add text, hyperlinks, images and videos

Configure the settings

Work with widgets and plugins Finalize your website and go live

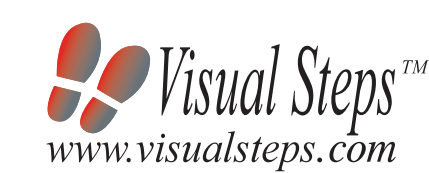

By using this book and the software from WordPress, you will have everything you need to create your own website!

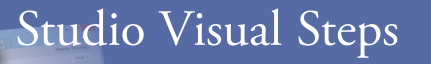

Studio Visual Steps

Studio Visual Steps

# Creating a Website with WordPress **Creating a** Website with WordPress

Chinal Steps

For many people today, creating and updating a personal website has become a fun and enjoyable hobby. A website can be used to share information about your family history, favorite genre of music or even to post the latest news and event information for a local club or organization.

## Creating a Website with WordPress

Thanks to a variety of software and online services, creating a website has never been easier. With the free, user-friendly WordPress software, you can make your own personal and professional website in no time at all. This practical how-to book, shows you step by step exactly what to do. You start off by choosing an attractive theme (template) with which to build your website. Then you fill the website with your own text, pictures, videos and hyperlinks. You can even include a photo gallery, a pulldown menu with links to other pages, or an online form enabling people to contact you. These are just a few of the things that can be added to your website. WordPress offers a wide variety of plugins and widgets that can easily add extra functionality to your website.

#### Learn how to:

- Choose a theme and layout
- Add text, hyperlinks, images and videos
- Configure the settings
- Work with widgets and plugins
- Finalize your website and go live

#### Suitable for:

Windows 10, 8.1, 7, Vista and Mac OS X

Accompanying support website: www.visualsteps.com/wordpress

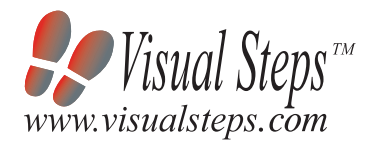

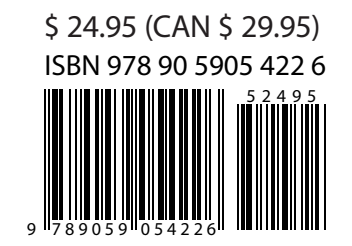

# Creating a Website with WordPress *For anyone who wants to create*

Accompanying unique support website: www.visualsteps.com/wordpress

Full color!

*their own professional website*